## Table of Contents

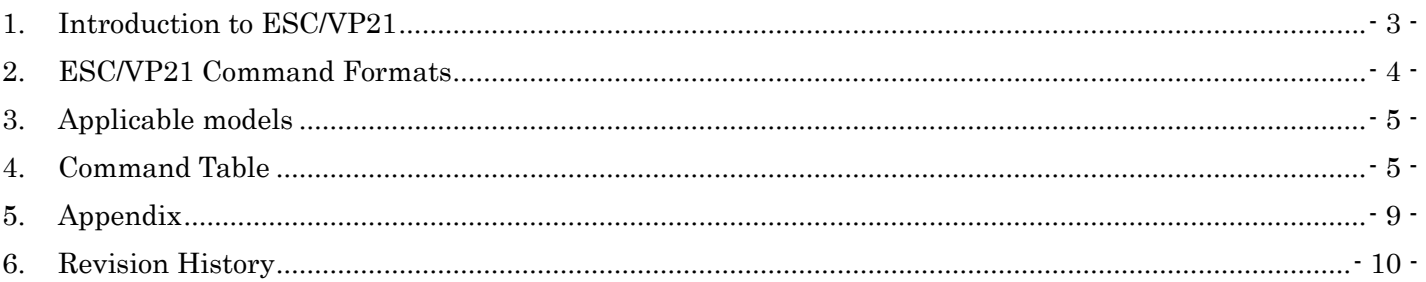

## **Copyright Notice:**

All rights reserved. No part of this publication may be reproduced, stored in a retrieval system, or transmitted in any form or by any means, electronic, mechanical, photocopying, or otherwise, without the prior written permission of SEIKO EPSON CORPORATION. No patent liability is assumed with respect to the use of the information contained herein. Neither is any liability assumed for damages resulting from the use of the information contained herein.

Neither SEIKO EPSON CORPORATION nor its affiliates shall be liable to the purchase of this product or third parties for damages, losses, costs, or expenses incurred by purchaser or third parties as a result of: accident, misuse, or abuse of this product or unauthorized modifications, repairs, or alterations to this product, or (excluding the U.S.) failure to strictly comply with SEIKO EPSON CORPORATION(s operating and maintenance instructions.

SEIKO EPSON CORPORATION shall not be liable against any damages or problems arising from the use of any options or any consumable products other than those designated as Original EPSON Products or EPSON Approved Products by SEKO EPSON CORPORATION.

EPSON is a registered trademark of SEIKO EPSON CORPORATION. EasyMP is a trademark of SEIKO EPSON CORPORATION. Macintosh, Mac, and iMac are registered trademarks of Apple Computer, Inc. IBM is a registered trademark of International Business Machines Corporation. Windows and Windows NT are registered trademarks of Microsoft Corporation in the United States of America.

#### **General Notice:**

Other product names used herein are also for identification purposes only and may be trademarks of their respective owner. EPSON disclaims any and all rights in those marks.

©SEIKO EPSON CORPORTION 2003-2011. All rights reserved.

### 1. Introduction to ESC/VP21

ESC/VP21 is a control command and protocol for Epson projectors, which is used for A/V controller to control and monitor Epson projectors. The command codes are comprised of ASCII codes. Therefore the command codes can be understood very easily and you can easily control projectors using a PC with a terminal emulator such as Microsoft Hyper terminal.

Since ESC/VP21 is independent of communication protocols. Serial, USB or TCP/IP network can be used to transmit the commands to projectors.

#### \* Serial connection

A/V controller normally use as serial connection to control projectors. Refer to Appendix for details.

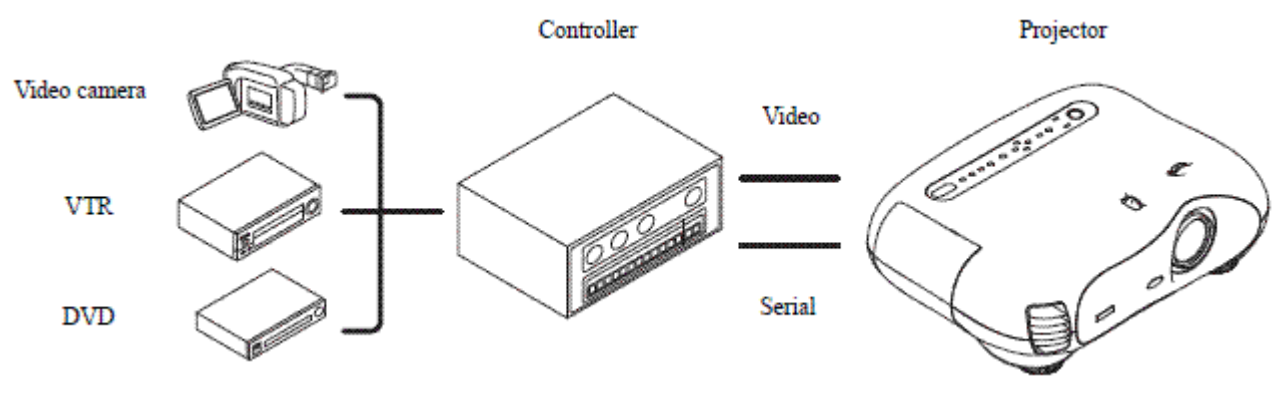

\* USB connection

A USB interface can be used to control a projector. Refer to Appendix for details.

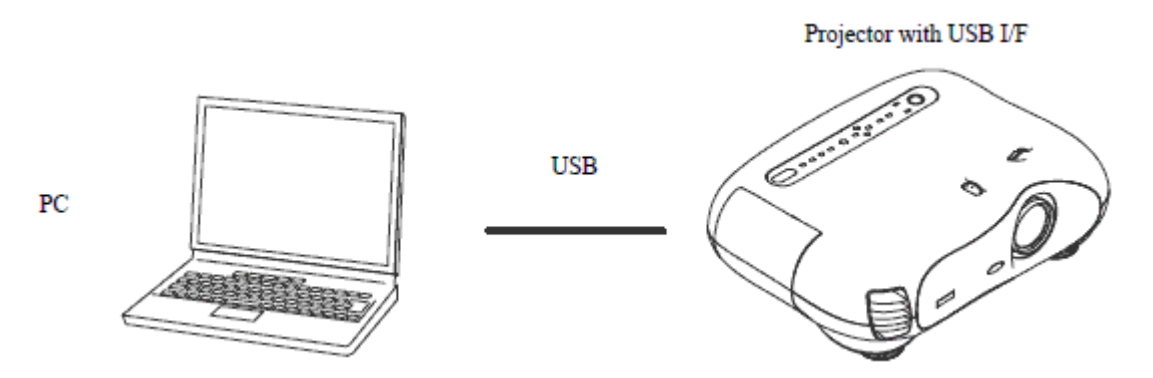

\* Network connection

After establishing a TCP session, ESC/VP21 commands can be sent to projectors. Refer to ESC/VP.net protocol manual

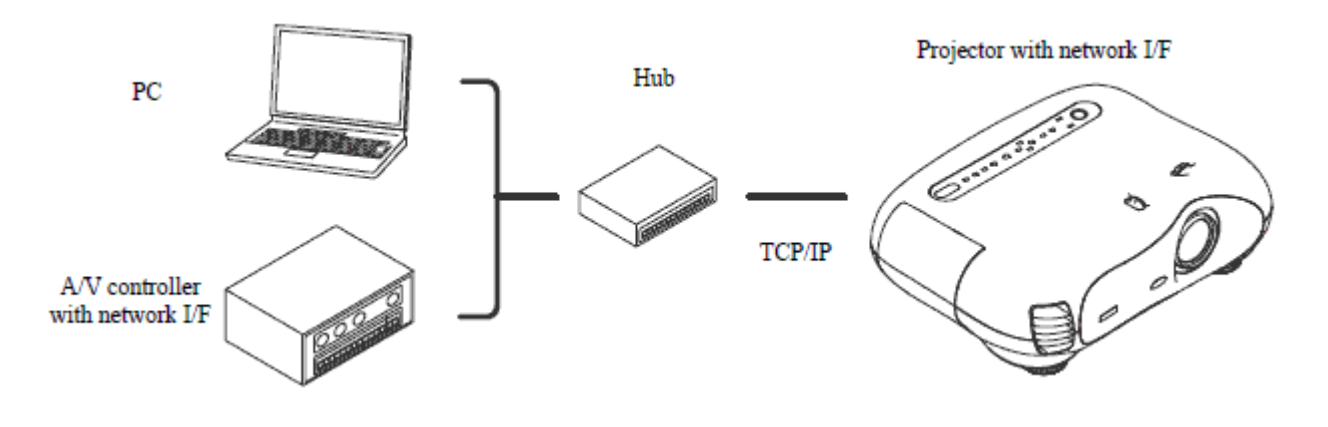

### 2. ESC/VP21 Command Formats

#### 2.1. Set command format

A set command consists of a command and a parameter. Projector returns a colon after executing the command. There are two types of parameters. One is fixed such as ON, OFF, or 21. Other is a step parameter such as INC, DEC or INIT.

INC: increments the parameter by one. DEC: decrements the parameter by one. INIT: initializes the parameter.

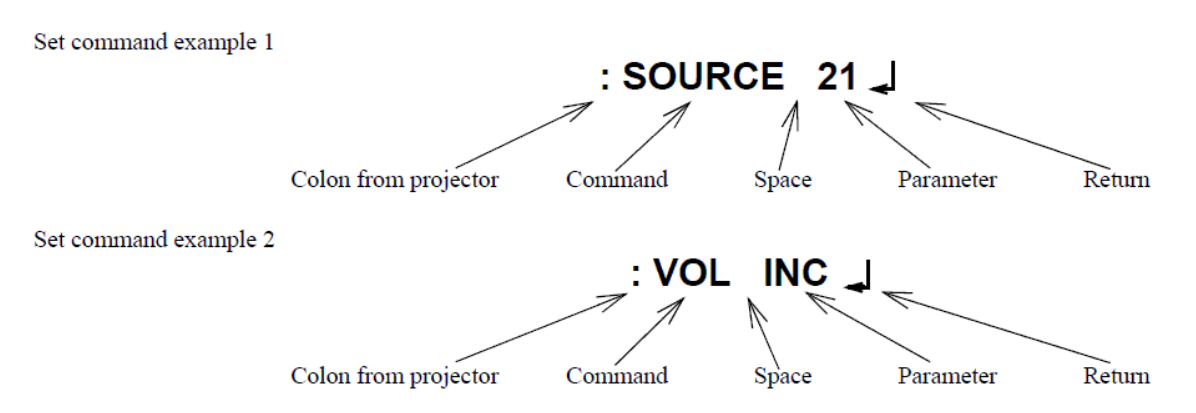

#### 2.2. Get command format

A get command consists of a command and ?. Projector returns a response parameter after executing the command.

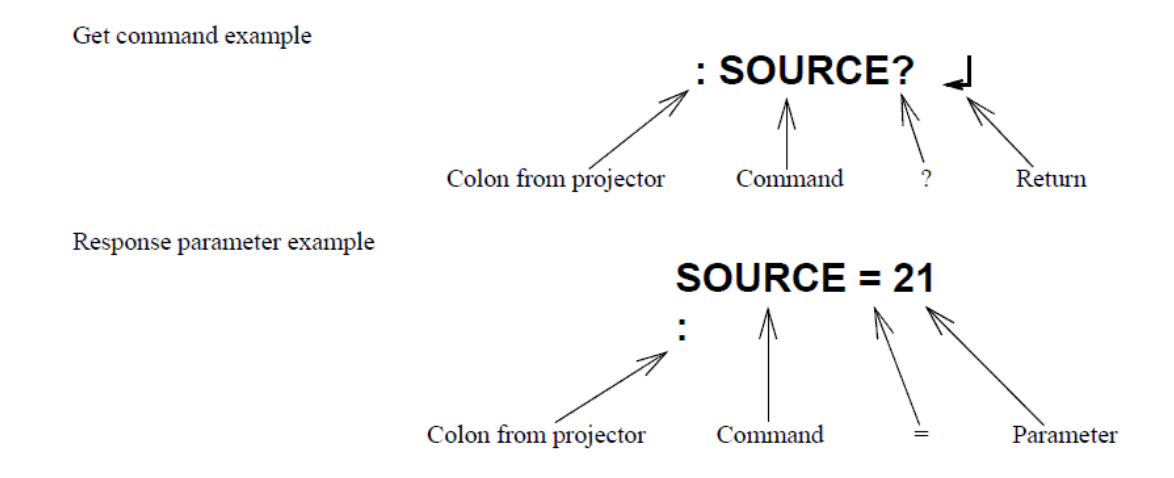

#### 2.3. Null command

The null command is as command code of the return key code (Hex 0D). Projector returns a colon。The null command can be used to confirm that the projector is in operation.

#### 2.4. Illegal commands

Projector returns "ERR" and a return key code (Hex 0D) and a colon when it receives invalid commands.

**ERR** 

:

## 3. Applicable models

ELP-TW100/TW100H/TS10, EMP-TW10/TW200/TW500/TW10H/TW200H/TW20/TW600/TW520/TW550/ TW800/TW700/TW1000/TW2000, EH-TW2800/TW2900/TW3000/TW3200/TW3500/TW3600/TW3800/ TW4000/TW4400/TW4500/TW5000/TW5500/TW5800/, EH-TW420/TW450,PL-HomeCinema400/700/720/1080/ 1080UB/705HD/6100/6500UB/8100/8345/8350/8500UB, PL-ProCinema800/810/1080/1080UB/7100/7500UB/ 9100/9350/9500UB, TW8000/TW9000/TW8000W/TW9000W

## 4. Command Table

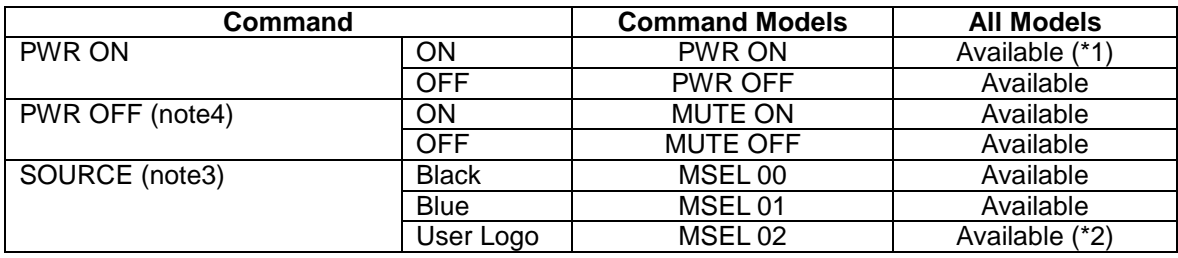

(\*1)The "PWR ON" command for TW200 and TW200H needs to prepare for use. First step is to turn on the projector. And then send the

"SPWRLVL 01" command to the projector after the status of projector goes into the condition that the projector can receive ESC/VP21 command.

Second steps is to turn off the projector once. The "PWR ON" can work on TW200 and TW200H after the status of projector becomes the standby state.

•TW500 needs to change the setting item to use "PWR ON" command. To validate the "PWR ON" command of TW500, "Network Monitoring" of "Operation" in "Setting" menu must be set to ON. The "PWR ON" command can work on TW500 after the projector is turned off once and the status of projector becomes the standby state. (\*2)TW10/TW10H does not support the User Logo function.

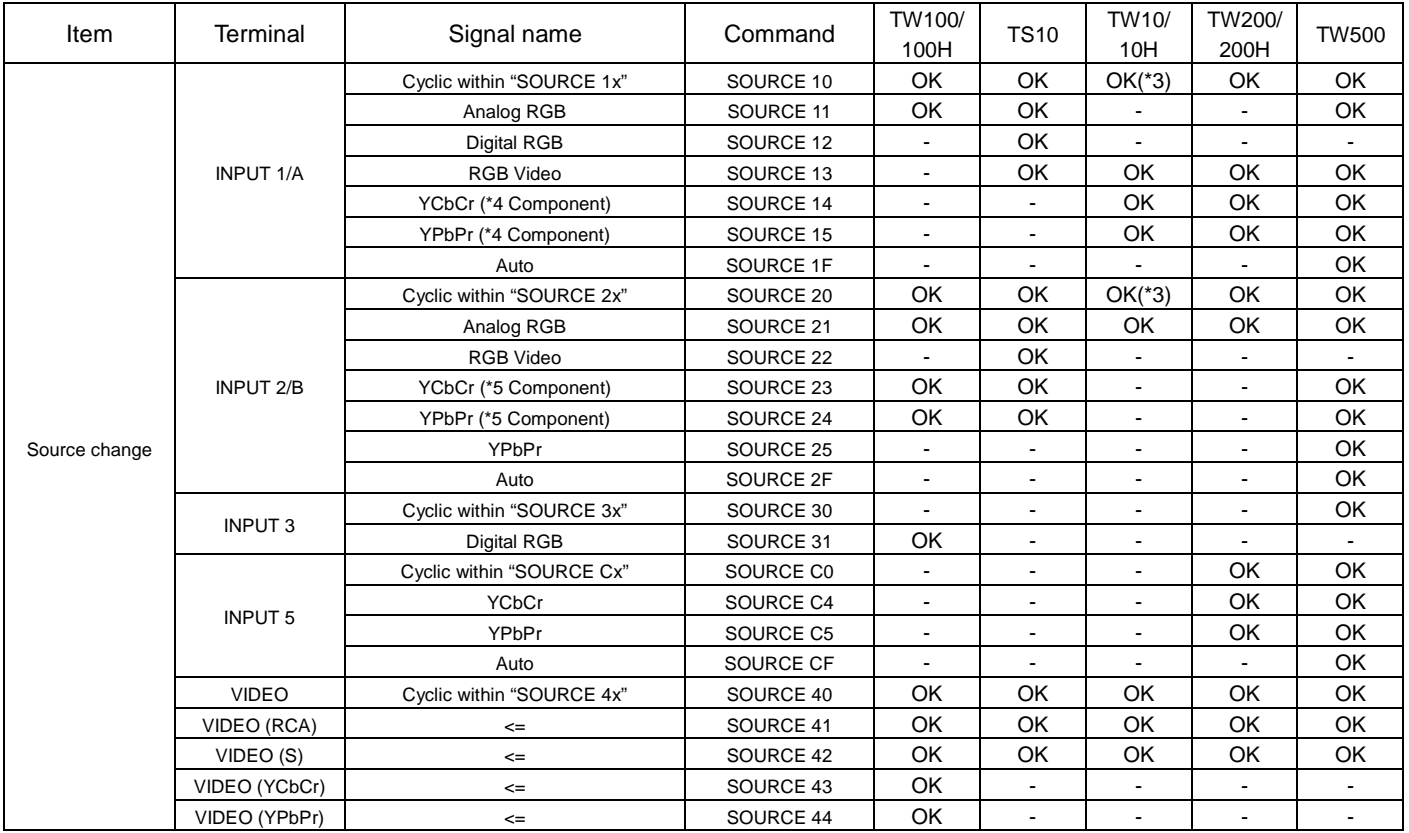

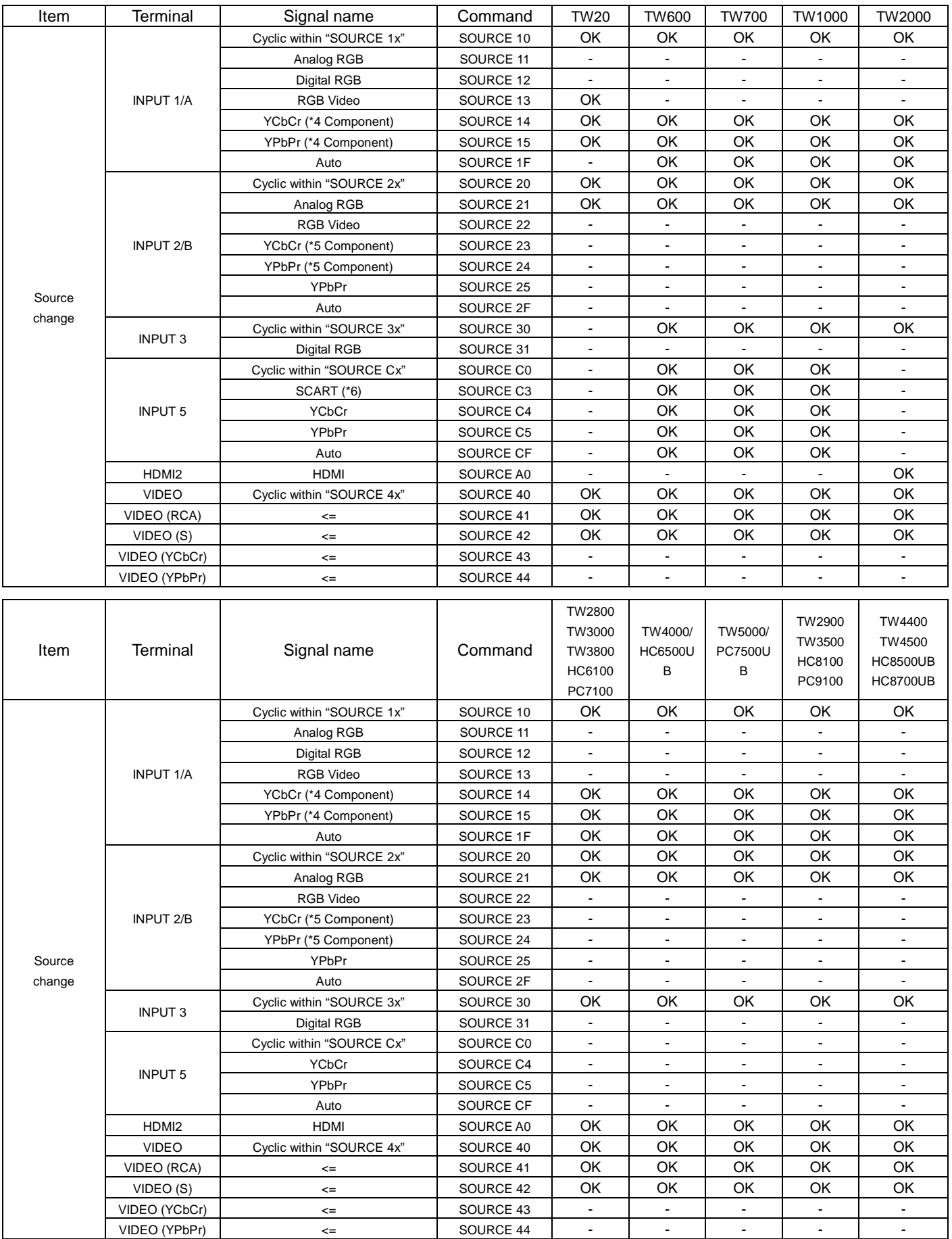

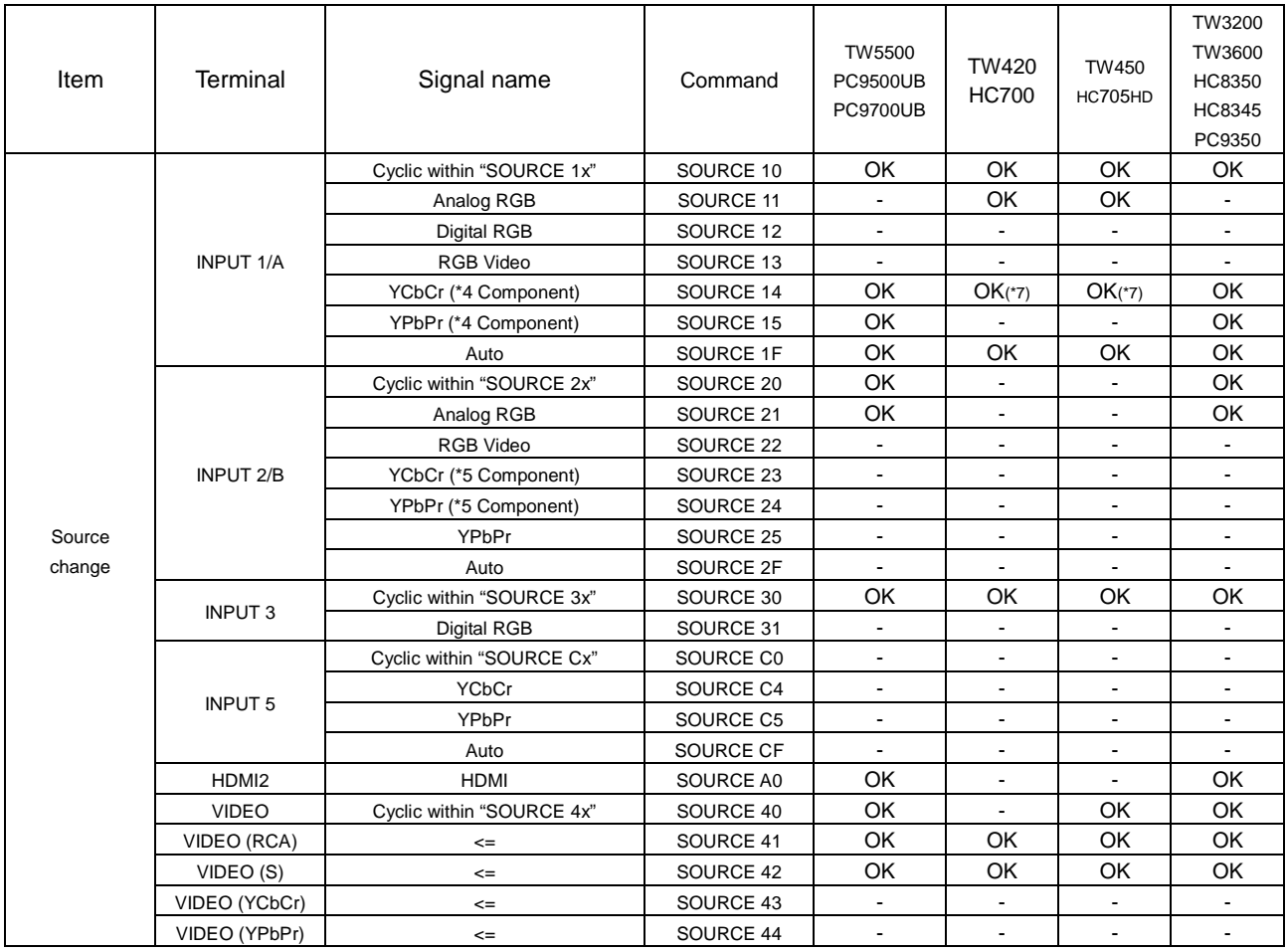

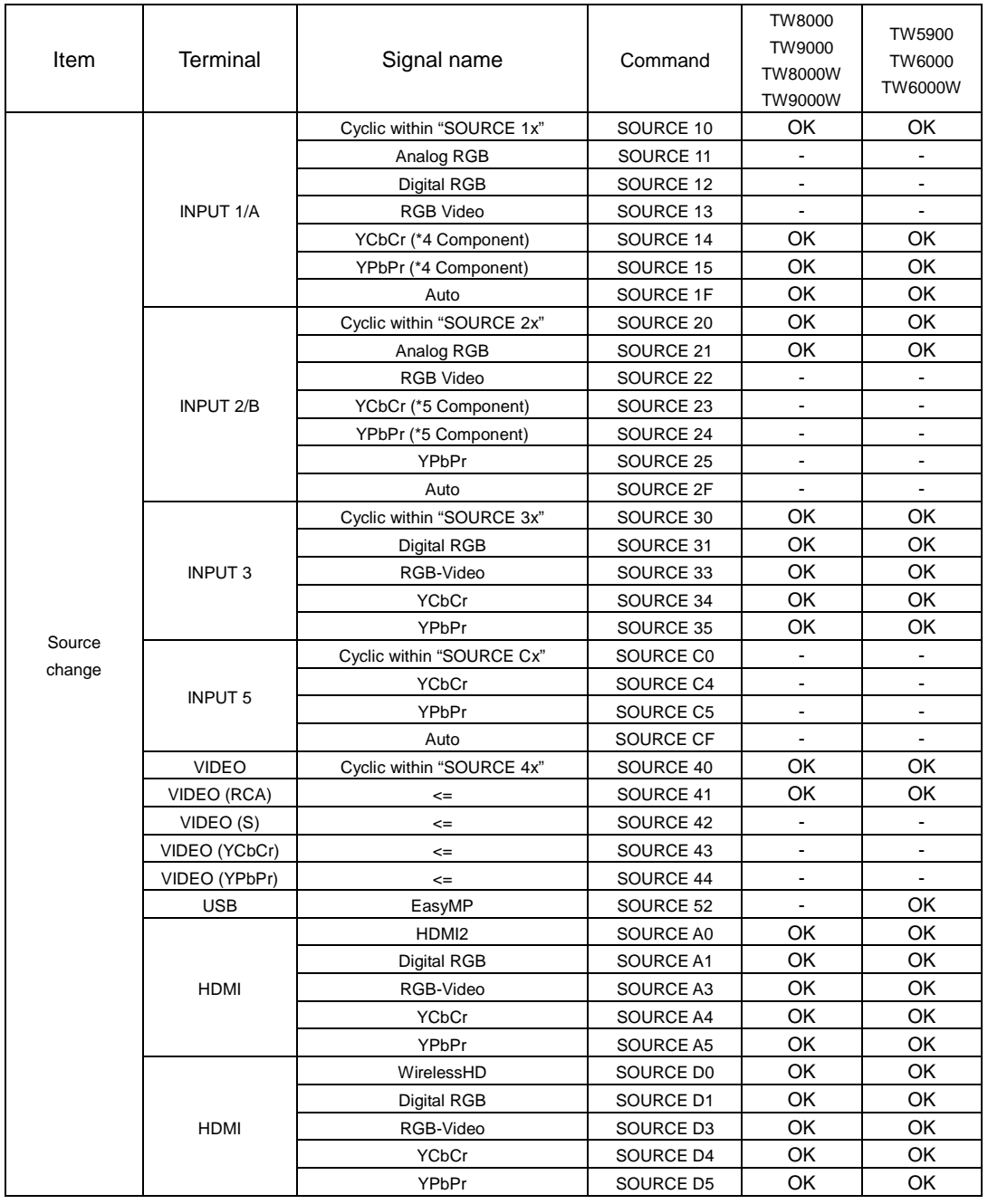

(\*3)Only when **TW10** is connected, the source is not cycled within a signal that can select on a terminal by these commands. (\*4)This signal is selected when **TW10 and TW20** is connected.

(\*5)This signal is selected when **TW500** is connected.

(\*6)This signal is selected when **TW600/520/550/800/700/1000** is connected.

(\*7)This command is can be used only for get.

## 5. Appendix

#### 5.1. Communication specification

A projector and a computer can be connected using a serial or USB port. The projector can be remotely controlled by sending commands to the projector.

#### Serial Connection

(TW100,TS10,TW10,TW200,TW500,TW10H,TW200H,TW20,TW600/520/550/800,TW700,TW1000,TW2000, PL-HomeCinema400/700/720/1080/1080UB/705HD/6100/6500UB/8100/8345/8350/8500UB, TW450, TW420 PL-ProCinema800/810/1080/1080UB/7100/7500UB/9100/9350/9500UB), TW8000/TW9000/TW8000W/ TW9000W

Select RS-232C at Advanced Setting of the Menu.

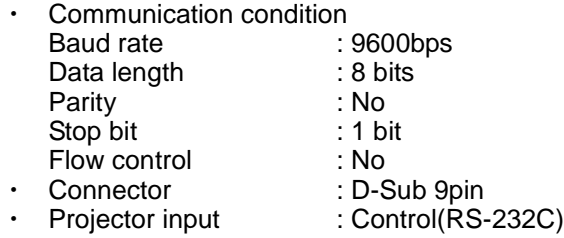

<Projector> <Computer> Control(RS-232C)  $\overline{10101}$  $00000$  $00000$ (団) ロ **ENTER**  $\sim$  $\Omega$ À  $0000$  $0000$ 

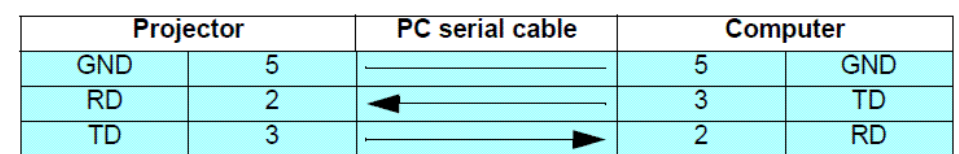

 $\Omega$ 

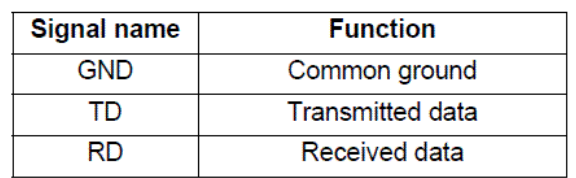

## 6. Revision History

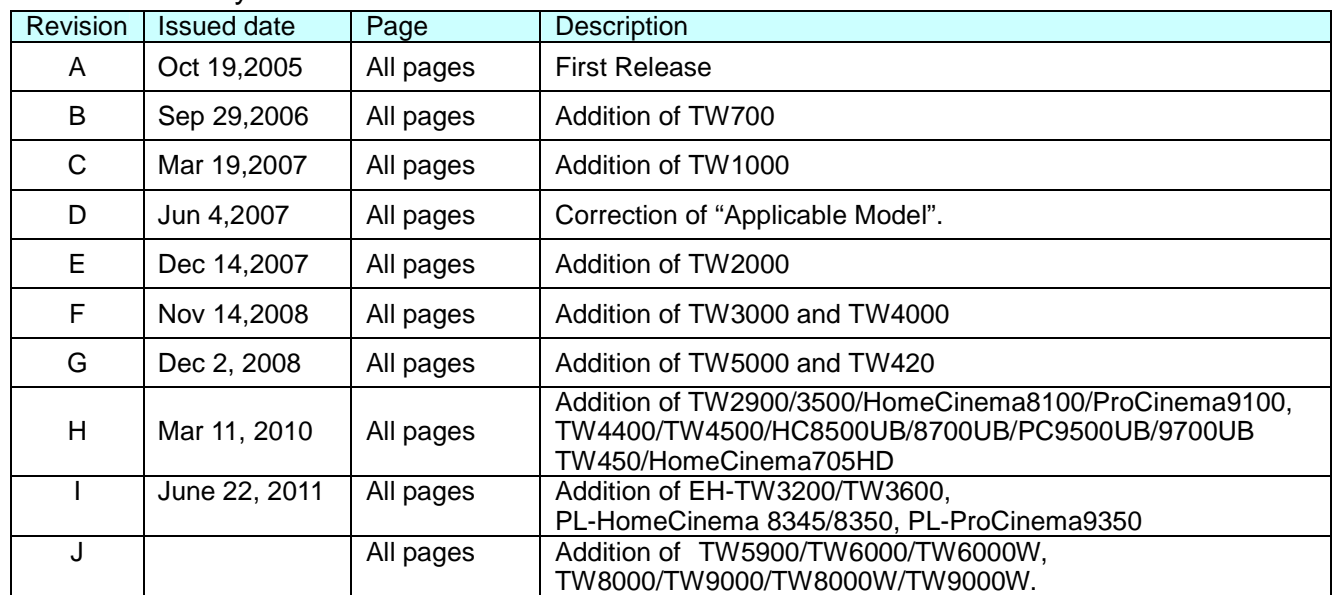